Manual Trámite de titulo Egresados que por su plan de estudios no les corresponde el Bachiller Técnico, sino que directamente trámitan su título

# Dirección Académica

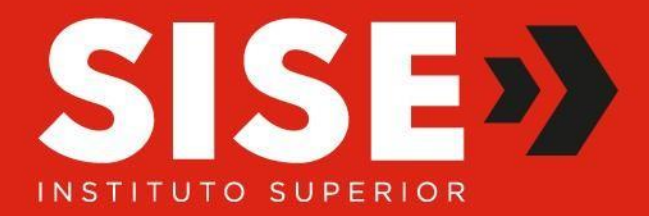

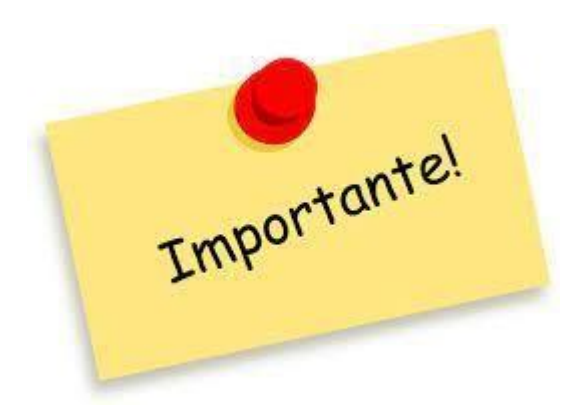

Antes de iniciar el proceso de subir tu información tienes que tener cada archivo con su nombre correctamente guardado, de acuerdo al cuadro, en formato pdf verificando que estén tus datos correctamente escritos en cada documento, de lo contrario será rechazado.

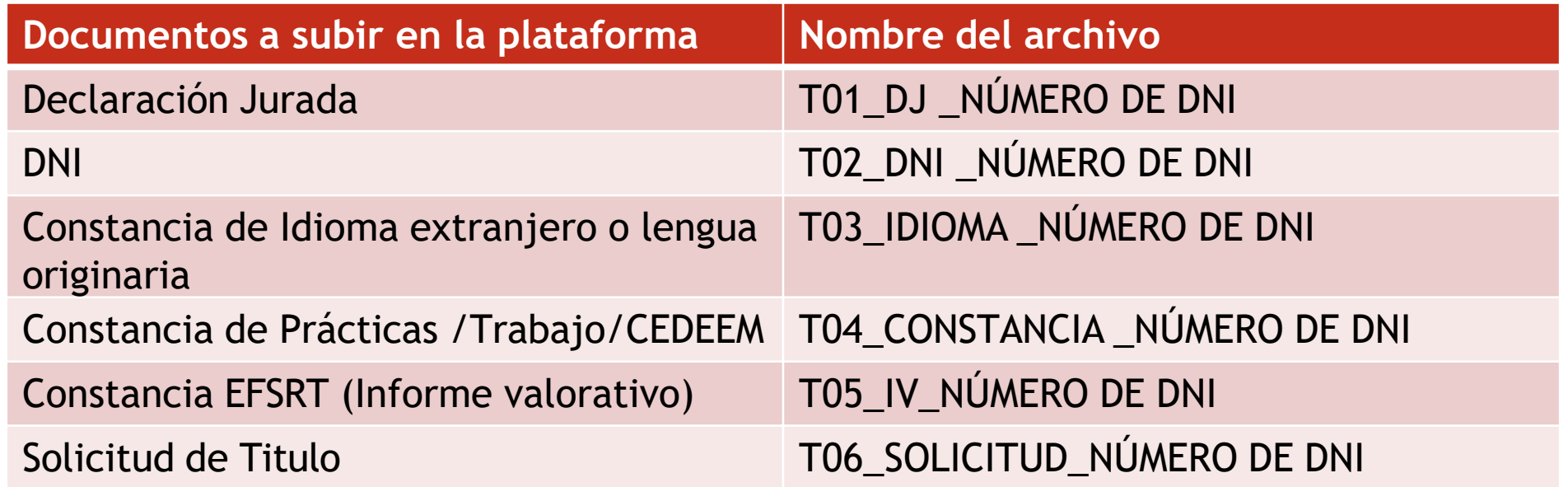

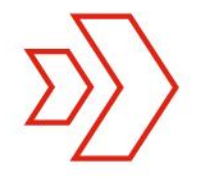

### PASO 1. Ingresar a la plataforma de trámites

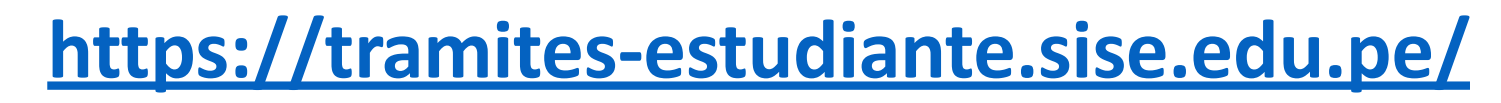

#### **SISE<sup>1</sup>**

#### **TRÁMITES EN LÍNEA** habitado todos los meses de la contrado de la contrado de la contrado de la contrado de la contrado de la contrado de

01 al 10 de cada mes

- Bachiller Técnico  $\bullet$
- Cambio de Turno  $\bullet$
- $\bullet$ Certificado de Estudios MINEDU
- $\bullet$ Constancia de CEDEEM
- Constancia de Egresado
- Cambio de carrera
- Carta de Presentación  $\bullet$
- Certificado para la Empleabilidad

Iniciar sesión con Microsoft

- $\bullet$ Constancia de EFSRT
- Constancia de Estudios

### PASO 3. Ingresar tu usuario y contraseña

Carrera, CPEX y Titulación / Título Profesional Técnico

# **Título Profesional Técnico**

Documento oficial que acredita la culminación y aprobación de la carrera de estudios cursada.

#### Requisitos

- · El estudiante no debe tener deudas con la institución.
- « El estudiante debe aprobar el programa de Titulación,
- Los egresados del 2021 en adelante deben contar con el Bachiller Técnico previamente.
- Los documentos se ingresan en formato PDF, a excepción del DNI que también puede ser imagen.
- · Para mayor información de todos los requisitos y formatos necesarios para solicitar el trámite: Ingresa

aquí

#### Consideraciones

· El trámite solo se realiza desde el 1 al 10 de cada mes.

El trámite lo pueden realizar estudiantes de Carreras Profesionales Técnicas y CPEX, a excepción del programa de Gastronomía.

« Luego de realizar la solicitud y sea aprobada, el plazo máximo de emisión es de 9 meses (No se cuentan

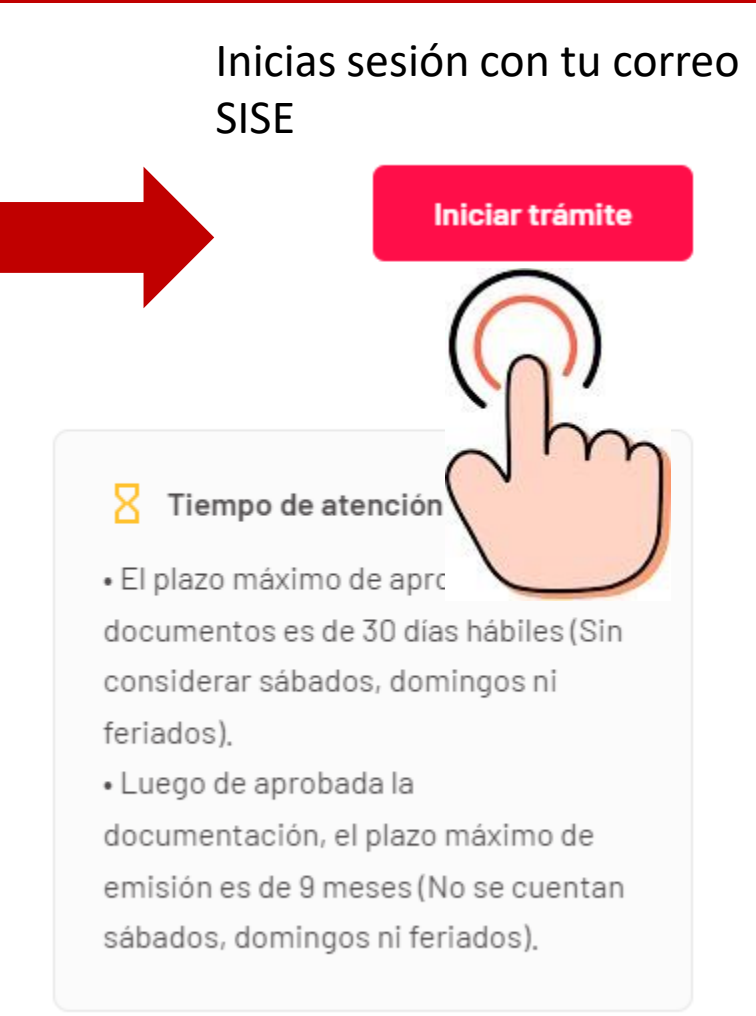

#### PASO 3. Podrás visualizar tu información personal

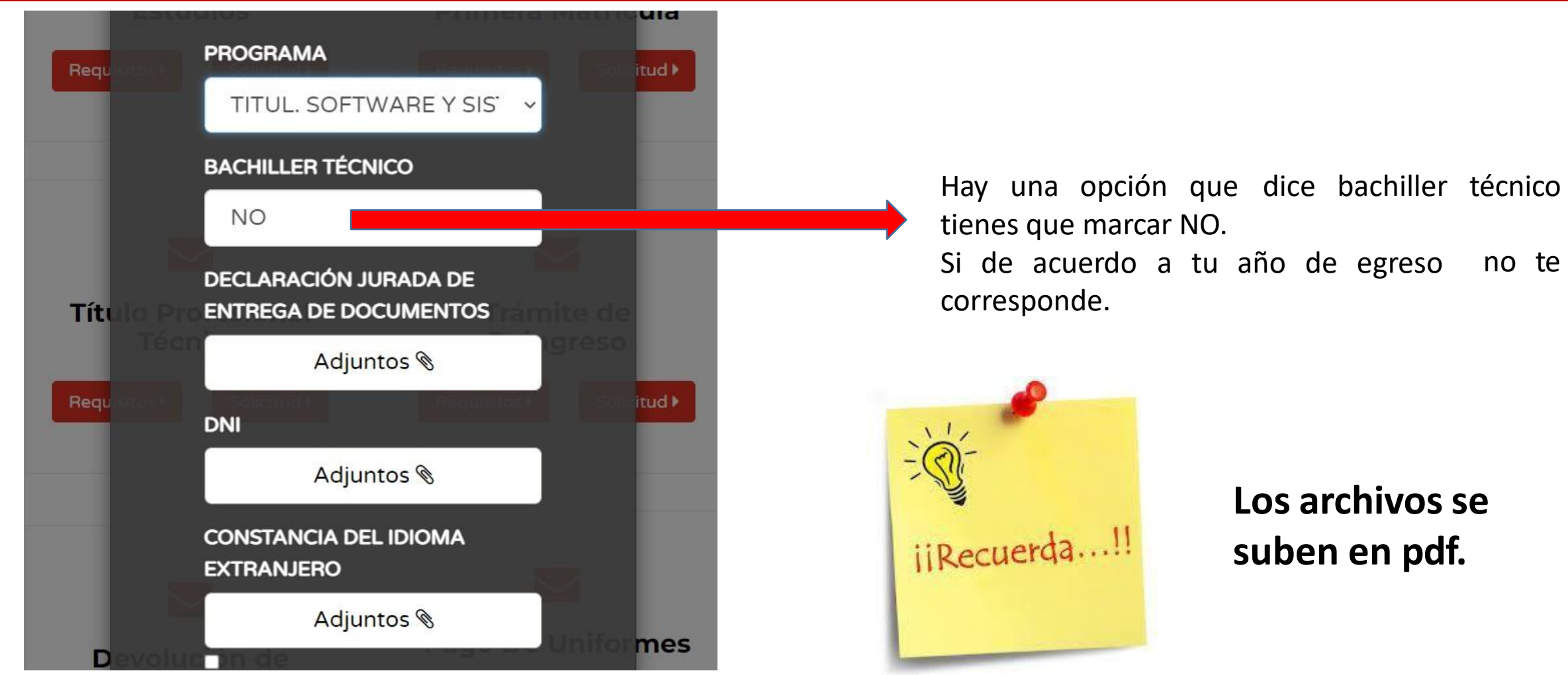

*Ingresar correctamente los documentos, sino la solicitud no procederá.*

#### PASO 4. Declaración jurada de entrega de documentos

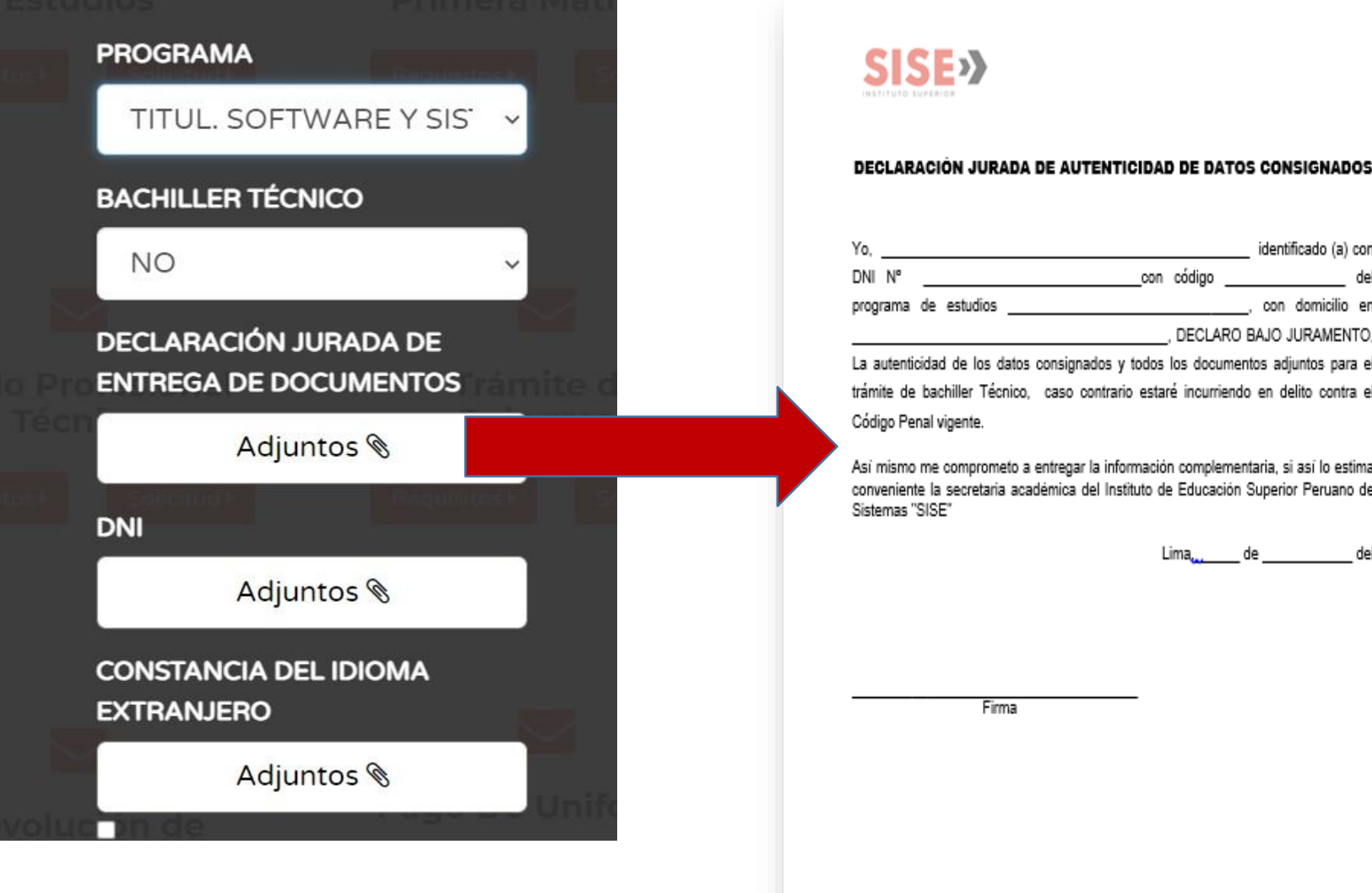

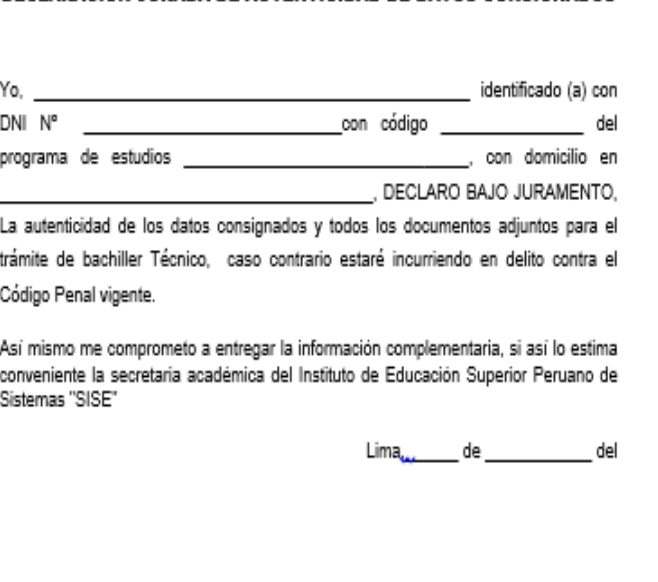

Firma

- La fecha declaración cercana al día que de la debe ser ingresas la información en la plataforma. (máx.. 15 días antes)
- Puedes llenarlo a mano con letra legible o de preferencia llenar en la computadora, firmar y escanear.

### PASO 5. Adjuntar el DNI

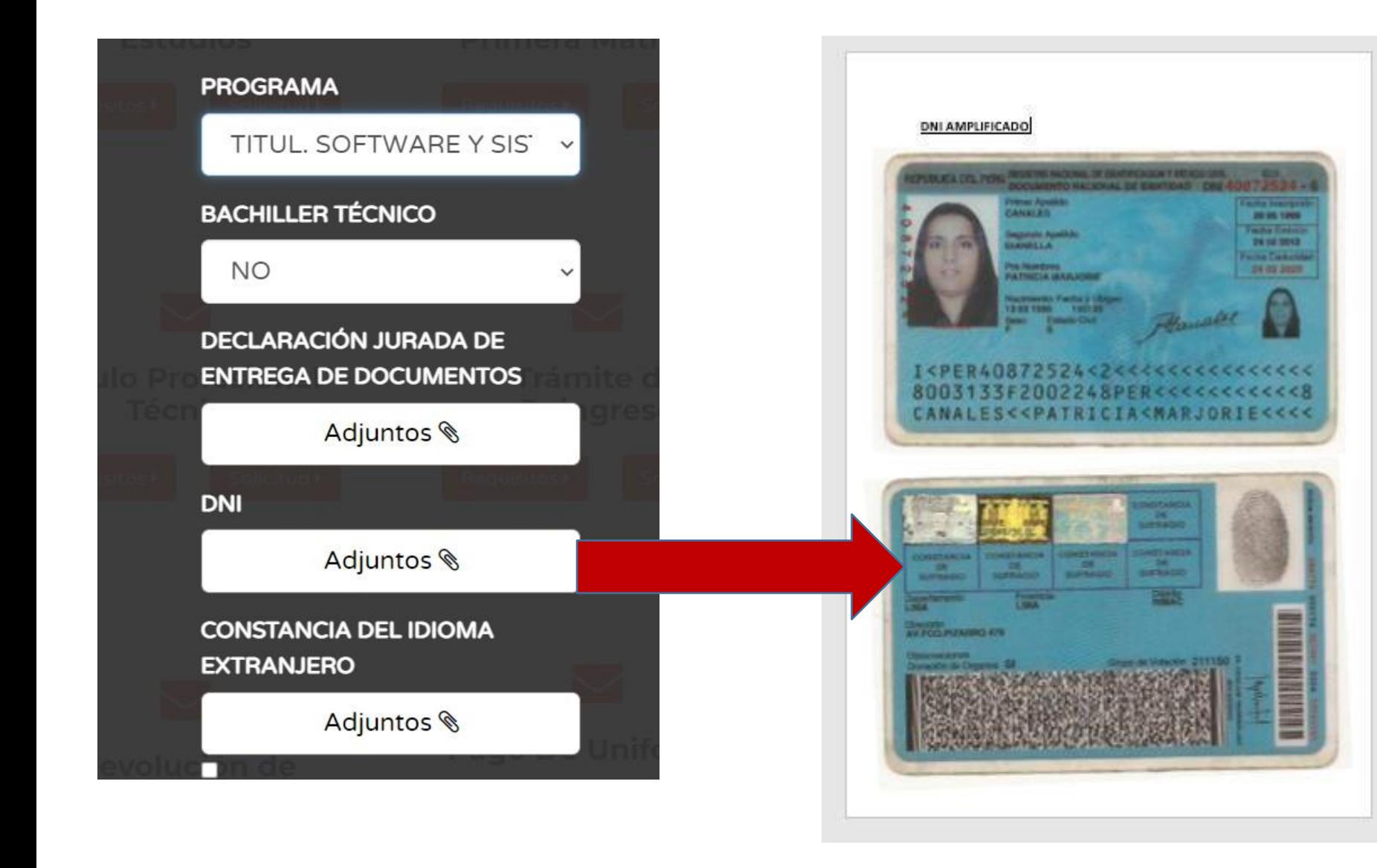

El DNI , debe ser ampliado como se muestra en la imagen legible, que se note claramente todos los datos, de lo contrario será rechazado.

#### PASO 6. Adjuntar constancia de idioma extranjero

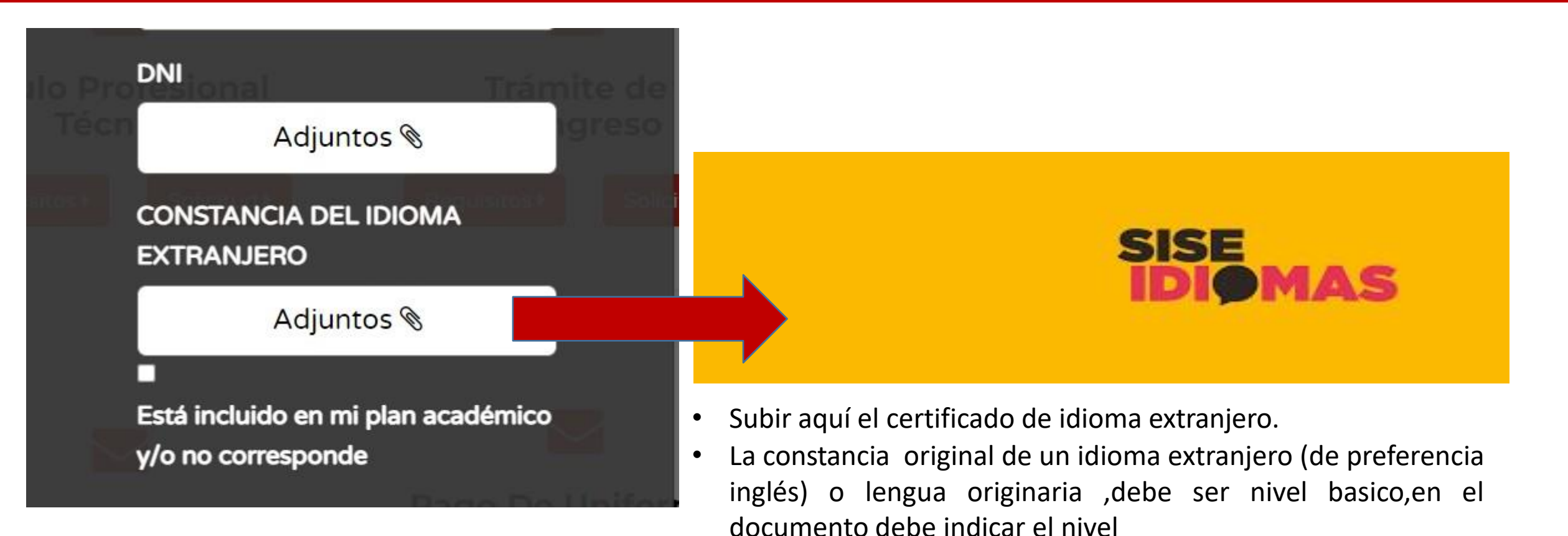

- Si en caso haz estudiado en otro instituto debes convalidar tus estudios en SISE y tramitar tu constancia
- Si en caso eres de secretariado , negocios Internacionales, marcar "Esta incluido en mi plan y/o no me corresponde" y ya no es necesario subir el archivo.

## PASO 7. Adjuntar constancia de práctica y también el Informe valorativo

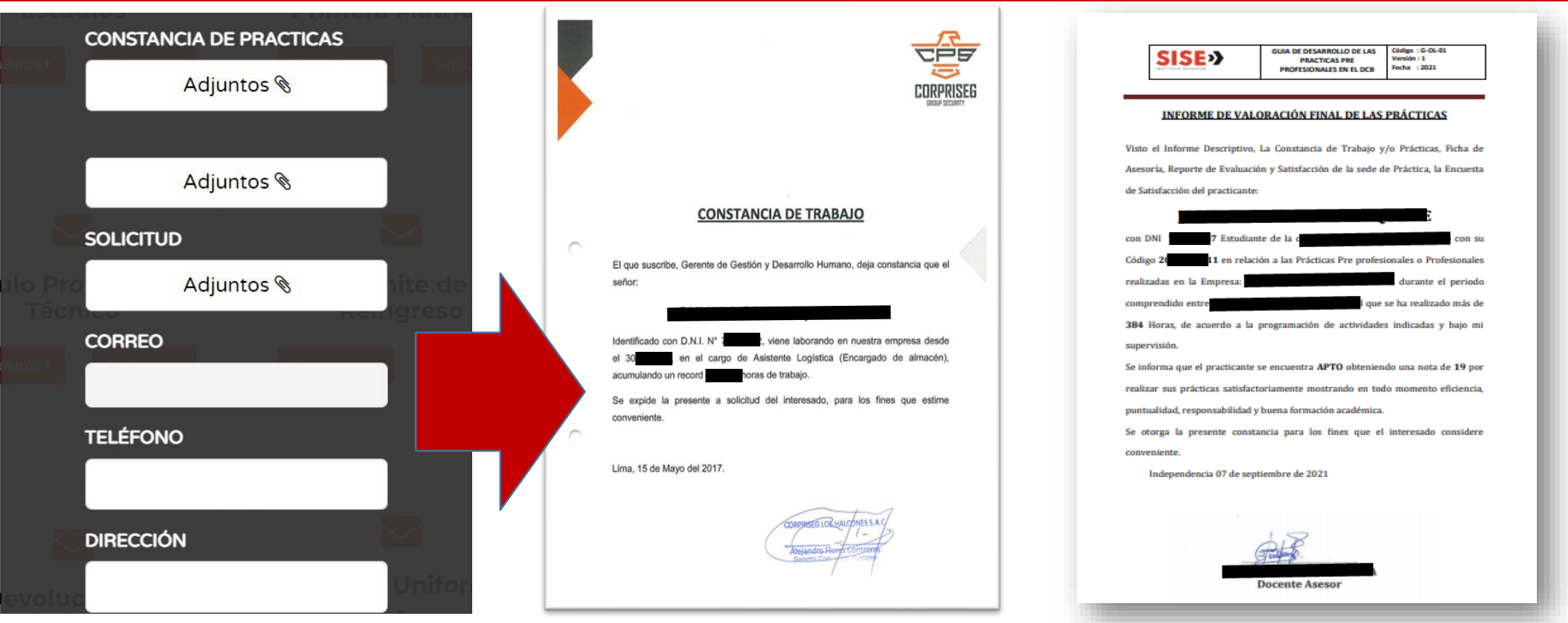

- La constancia de practicas no existe un modelo único, también puede ser una constancia de trabajo o la constancia del CEDEEM, que brinda en el instituto en **https://saed.estudiante.sise.edu.pe/**
- En el caso de la constancia de practicas o empleo es como te brinde la empresa, y debe ser la misma con la que tramitaste tu informe valorativo.
- El informe valorativo es el que te dio tu docente asesor de prácticas en el curso de experiencias formativas especializadas.

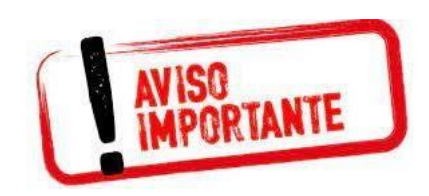

#### **Primero debes adjuntar la constancia de trabajo y luego la constancia de EFSRT o informe valorativo**

#### PASO 8. Adjuntar la solicitud

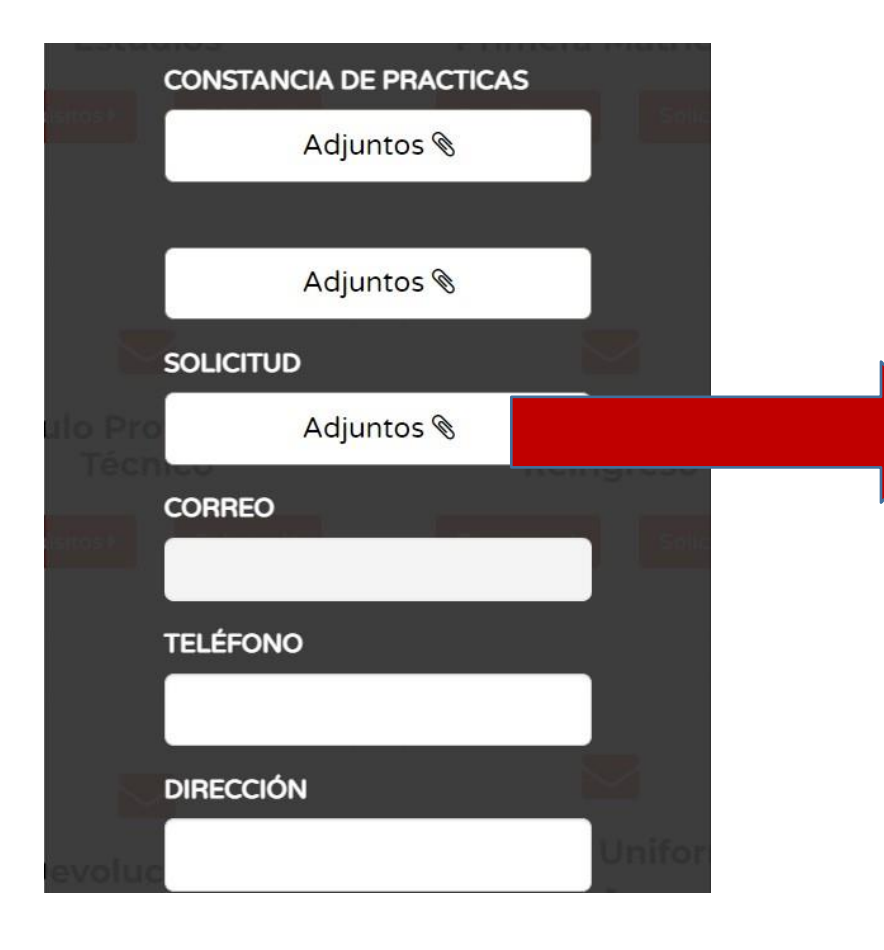

SOLICITUD: EXPEDICIÓN REGISTRO DEL TÍTULO A NOMBRE DE LA NACIÓN

Señora Directora General IESP PERUANO DE SISTEMAS "SISE" Presente. -

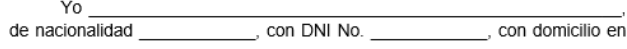

ante usted me presento y expongo:

Que habiendo obtenido el grado de Técnico o Profesional Técnico en otorgado por el Instituto de Educación Superior Privado Peruano de Sistemas "SISE", solicito a usted la expedición y registro del Título correspondiente, para lo cual acompaño los siguientes documentos:

- 1. Dos copias legibles de mi DNI vigente.
- 2. Una fotografía tamaño carné y otra de tamaño pasaporte<sup>1</sup>.
- 3. Constancia de Prácticas o Certificado de Trabajo.
- Constancia de idioma extranjero a nivel básico. 4.
- 5. Ficha de Datos Personales actualizada.

Por este medio, declaro que los documentos presentados junto con mi solicitud son veraces y asumo íntegramente la responsabilidad por cualquier observación y/o cuestionamiento posterior que hubiera de tales documentos.

Así mismo, autorizo la publicación virtual de la investigación realizada para la obtención de mi Título, bajo las medidas de seguridad correspondientes.

Lima, \_\_\_\_\_\_\_ de \_\_\_\_\_\_\_\_\_\_\_\_\_ del \_\_\_\_\_\_\_

- La fecha de la solicitud que va documento debe ser cercana al día que en el ingresas la información en la plataforma. (máx.. 15 días antes)
- Puedes llenarlo a mano con letra legible o de preferencia llenar en la computadora, firmar y escanear.

#### PASO 09. Ingreso de datos.

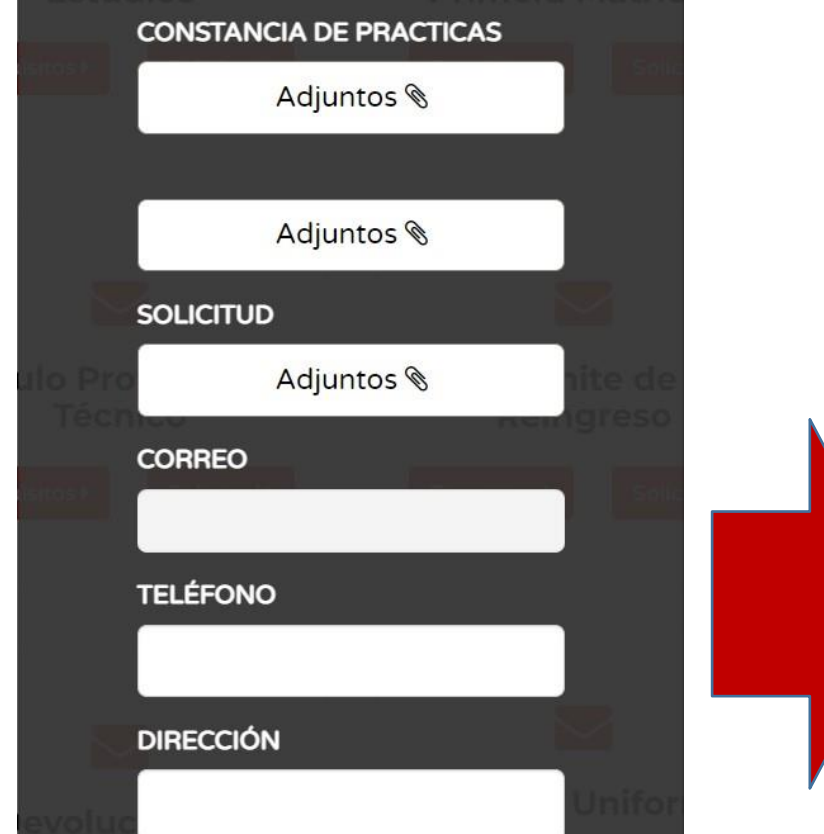

• **Finalmente es súper importante que verifiques que tu correo ha sido ingresado correctamente , al igual que tu teléfono actual.**

• **Concluyes dándole click en enviar y estar atento a tu correo brindado**

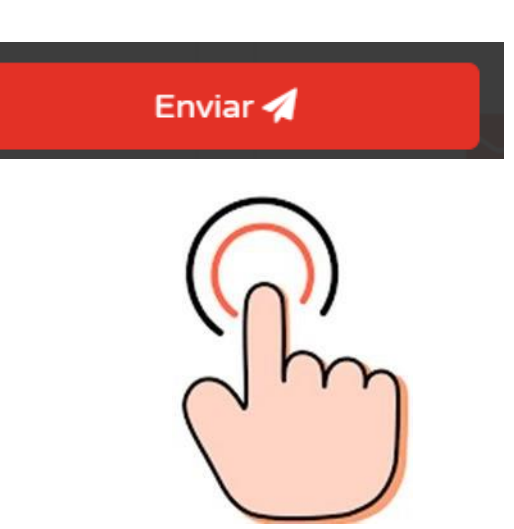

#### PASO 10. Revisión de documentos

- **secretaria académica revisará tus Un personal de** documentos, y te llegará un correo de aprobado o **desaprobado. Esta revisión es acorde a la cantidad de solicitudes, puede máximo 30 días hábiles.**
- **Si es DESAPROBADO debes volver a ingresar tus documentos, con todo conforme.**
- **Si es APROBADO secretaria empieza con la elaboración de tus certificados para adjuntar a tu expediente cuando ya este todo concluido que puede ser un máximo de 30 días hábiles más, te llegara un correo solicitando fotos y dos copias de DNI.**

### PASO 11. Correo solicitud de fotos

Secretaria académica se pondrá en contacto contigo. Para solicitarte fotos para tu titulo al correo que brindaste.

Te indicaran la fecha y hora para que dejes.

- **1 fotografía tamaño carnet PAPEL MATE .**
- **2 fotografías tamaño pasaporte PAPEL MATE**
- **2 copias de DNI ampliado y legible**

**.**

**Luego dice que la aproximación del tramite es de 5 meses a mas, es el máximo depende mucho de lo que demore el MINEDU en codificar los Titulos a nombre de la nación**

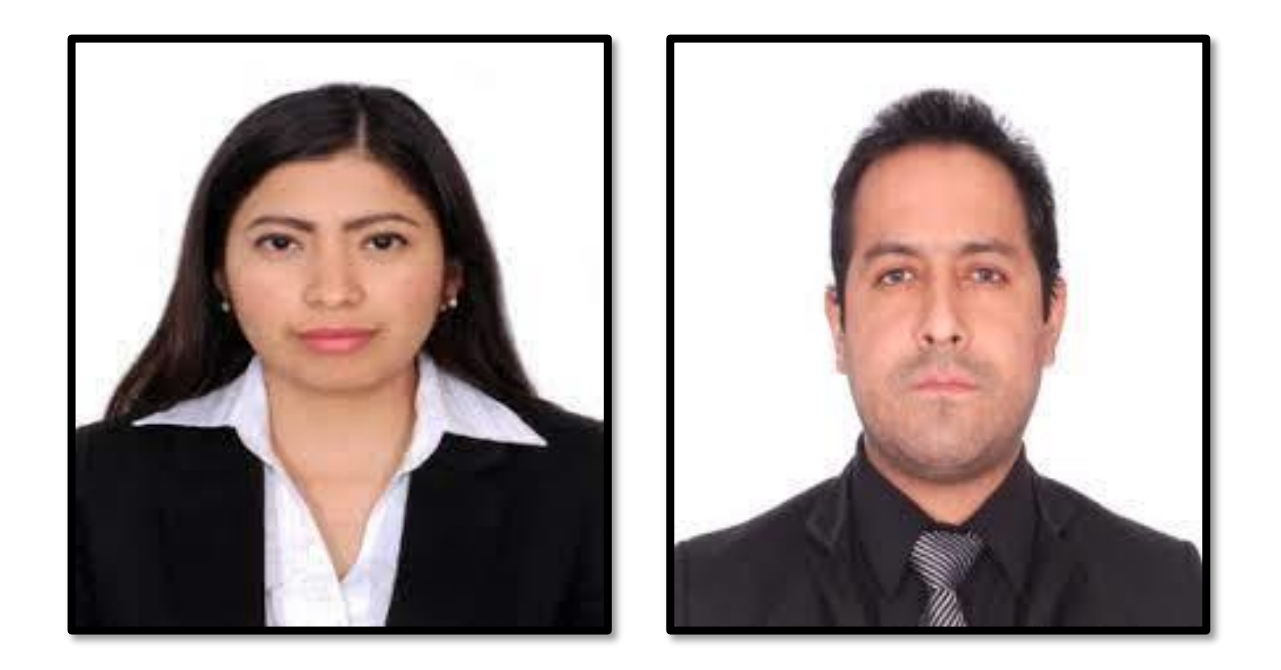

Se te exhorta a tener paciencia, los plazos que se te brinda son para cerrar toda la documentación, en el marco de la Ley, El Ministerio de Educación, que es quien refrenda y codifica los títulos, no atiende ni sábado ni domingos *ni feriados.*

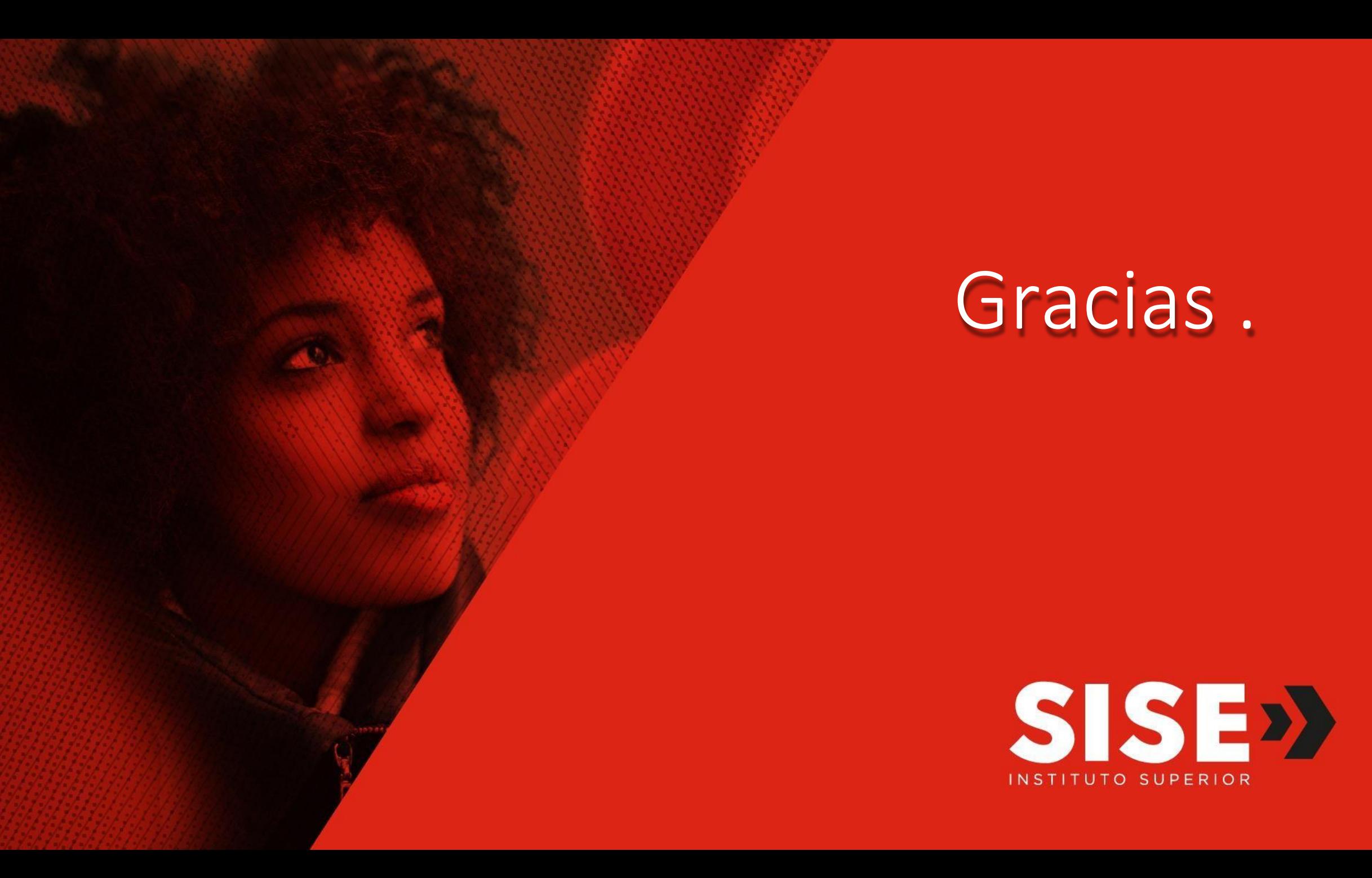